# サポートソフトの削除

**1** 本製品を取り外します。

⇒ メニューが表示されます。

後は、画面の指示に従ってアンインストールしてください。

## **■I-O DATA mAgicTVの削除**

#### **10 I-O DATA mAgicTVのソフトウェアをすべて終了します。**

サポートソフトのインストール後、必要に応じてご覧ください。

# **2** サポートソフトCD-ROMを挿入します。

## **3**[GV-MVP/SZドライバ]をクリックします。

⇒ I-O DATA mAgicTV の削除が開始されます。 画面の指示に従って削除してください。

※ GVencoder は削除されません。別途削除してください。 削除方法については、GVencoder のヘルプをご覧ください。

右下のタスクトレイに mAgic マネージャ、mAgic ガイド mini のアイ コンがある場合は、右クリックして終了します。

## **2** コントロールパネルを開きます。

[スタート]→[コントロールパネル]の順にクリックします。

[プログラム(アプリケーション)の追加と削除]をダブル **3** クリックします。

## **4**[I-O DATA mAgicTV]、[GV-MVP/SZ]を削除します。

#### メニューが表示されない場合

①「マイコンピュータ」を開きます。 ②[GVMVPSZ\_xxx]→[GVMVPSZ]の順にダブルクリックしま す。(xxx にはバージョン番号が入ります) ⇒メニューが表示されます。

本製品を使うことができるパソコン環境を説明します。

## 対応機種および対応OS

本製品との接続のためにはコンポジットビデオケーブル またはSビデオケーブル および オーディオケーブルが必要です。 電化製品販売店などでお求めください。

・ピンプラグ形状の映像出力端子を持つ映像機器 ・Sビデオの映像出力端子を持つ映像機器

- 参考》 ●一部のビデオ機器・ゲーム機の映像は正しく表示さ れない場合があります
	- ●著作権保護機能(コピーガード)が入っている映像 (DVD ソフトなど)は録画できません
	- ●実際の入力映像より、数秒遅れて表示される場合 があります
	- あらかじめご了承ください。 ●地上デジタル / 衛星放送には対応していません

本項条件に適合するすべての環境にて動作保証するもの ではありません。また、本項条件に適合する環境であっても、 グラフィックアクセラレータやハードディスクなどの性能に より、コマ落ち等が発生する場合があります。

## 動作環境

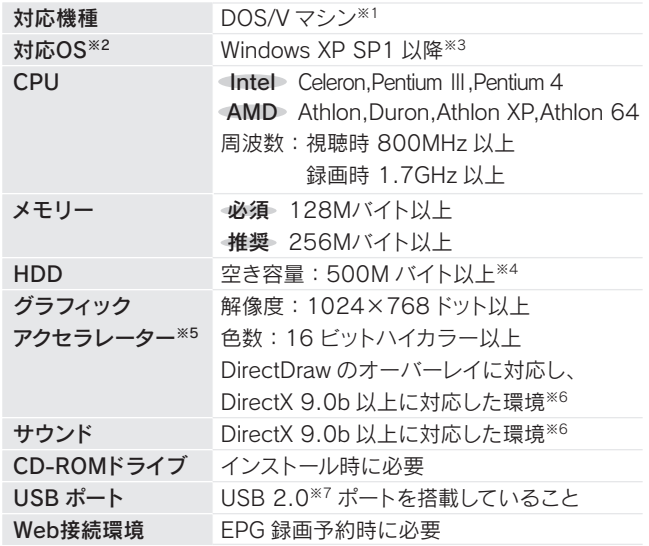

- ※1 SiS 社製「SiS962」「SiS962L」「SiS963」を搭載した機種で使 用することはできません。
- ※2 添付のソフトウェアは、「ユーザーの切り替え」には対応してお りません。「ユーザーの切り替え」を行う場合は、あらかじめ本 製品に添付のソフトウェアをすべて終了させてください。
- ※3 Windows Update にて「Windows XP SP1 用推奨修正プログラ ム (KB822603)」をインストールする必要があります。

※4 以下にご注意ください。

□キャプチャボックスセットアップガイド (1枚) □ てっトリ早くmAgicTVを使ってみよう! (1枚) ハードウェア保証書 (1枚:箱に印刷)

※6 サポートソフトから DirectX 9.0c をインストールできます。 ※7 以下の条件を満たす必要があります。

- ・ATA HDD の場合、Ultra DMA 転送に対応したものをお使いください。 また、DMA の設定は ON に設定しておいてください。
- ・あらかじめ最適化ツール(デフラグ)などで HDD 本来の性能を発揮で きるようにしてください。
- ・録画保存用には、別途標準画質で 1 分につき約 32M バイト必要です。 ・ファイルシステムは NTFS でお使いください。
- ※5 種類や VRAM の容量によって表示条件 ( 解像度、色数、リフレッ
	- シュレートなど ) が制限される場合があります。
- 1) 本製品及び本書は株式会社アイ・オー・データ機器の著作物です。したがって、本製品及 び本書の一部または全部を無断で複製、複写、転載、改変することは法律で禁じられてい
- 2) 3) ます。 本サポートソフトウェアに含まれる著作権等の知的財産権は、お客様に移転されません。
- 4) 5) 本サポートソフトウェアのソースコードについては、如何なる場合もお客様に開示、使用許<br>話を致しません。また、ソースコードを解明するために本ソフトウェアを解析し、逆アセンブルや、逆ユンパイル、またはその他のリバースエンジニアリウンを禁止します。<br>ブルや、逆コンパイル、またはその他のリバースエンジニアリングを禁止します。<br>書面による事前承諾を得ずに、本サポートソフトウェアをタイムシェアリング、リース、レ<br>本製品は、医療機器、原子力設備や機器、 これら、設備や機器、制御システムなどに本製品を使用され、本製品の故障により、人身 事故、火災事故、社会的な損害などが生じても、弊社ではいかなる責任も負いかねます。
- 6) 7) 設備や機器、制御システムなどにおいて、冗長設計、火災延焼対策設計、誤動作防止設計<br>など、安全設計に万全を期されるようご注意願います。<br>本製品及び本書の内容については、改良のために予告なく変更することがあります。
- 8) 本サポートソフトウェアの使用にあたっては、バックアップ保有の目的に限り、各 1 部だけ 複写できるものとします。 テレビやビデオの映像は著作権法により保護されています。これらの映像は個人で楽しむ
- 9) 以外に利用しないでください。 お客様は、本製品または、その使用権を第三者に再使用許諾、譲渡、移転またはその他 の処分を行うことはできません
- 10)
- 11) 弊社は、お客様が【ご注意】の諸条件のいずれかに違反されたときは、いつでも本製品 のご使用を終了させることができるものとします。 本製品は日本国内仕様です。本製品を日本国外で使用された場合、弊社は一切の責任を 負いかねます。また、弊社は本製品に関し、日本国外への技術サポート、及びアフターサー ビス等を行っておりませんので、予めご了承ください。(This product is for use only in Japan. We bear no responsibility for any damages or losses arising from use of, or inability to use, this product outside Japan and provide no technical support or
- 12) after-service for this product outside Japan.) 本製品は「外国為替及び外国貿易法」の規定により戦略物資等輸出規制製品に該当する 場合があります。国外に持ち出す際には、日本国政府の輸出許可申請などの手続きが必 要になる場合があります。
- 13) お客様は、本サポートソフトウェアを一時に 1 台のパソコンにおいてのみ使用することが 14) できます。 本製品を運用した結果の他への影響については、上記にかかわらず責任は負いかねますの
- でご了承ください。
- I-O DATAは、株式会社アイ・オー・データ機器の登録商標です。
- mAgicTVおよびmAgicTVの名称·ロゴは、株式会社アイ·オー·データ機器の登録商標です。
- Ulead Systemsは、Ulead Systems社の商標です。
- "iEPG"および"iEPG"ロゴは、ソニー株式会社の登録商標です。
- その他、一般に会社名、製品名は各社の商標または登録商標です。

・Microsoft 社提供の USB 2.0 ドライバがインストールされていること ・USB 2.0 対応の USB ケーブル ( 添付ケーブルなど ) を使っていること

#### 他のキャプチャ製品との併用はできません

他のキャプチャ製品をお使いの場合、あらかじめ全て取り外し、そ れらの製品をアンインストールしてください。 ※複数製品同時使用には対応していません。

### DVD を作る際のご注意

本製品を使って DVD を作る際は、DVDメディアに書き込める DVD ドライブが必要です。

他の USB 機器を同時に使わないでください

本製品の転送速度が遅くなることがあります。

## USB ハブに本製品をつなぐ場合

正しく動作しない場合は、パソコンの USB ポートに接続してください。

## ■ 接続できる映像機器

#### 他社製ソフトウェア reserMail Ulead Video ToolBox 2 SE Adobe Reader Windows Media エンコーダ 外出先のパソコンや携帯電話 (i モード, Vodafone live!, EZweb) から、自宅のパソコンに録画予約できます。 録画した番組を編集し、MPEG-4 や 3GPP/3GPP2 といった最新のモバイルビデオ形式を含む多彩なフォー マットに出力できるケータイムービー活用ツールです。 ソフトウェアの取扱説明書を読むために必要です。 Windows Media エンコーダ 9 がインストールされます。GVencoder で WMV 形式を出力するために必要です。 DirectX DirectX 9.0c がインストールされます。I-O DATA mAgicTV5 を使うには、DirectX 9.0b 以降が必要です。 **CyberLink** PowerProducer 3 for I-O DATA with PowerDirector Express 映像および静止画をDVD/CDに収録するための簡単 DVD作成ソフトウェアです。mAgicTV5との連動で 3ステッ プでの DVD 作成が可能。高速高画質で DVD ディスクに記録します。 また見栄えの良いメニューも簡単に作成することができ、高度な編集もスムーズに行えます。 ※ PowerProducer 3 をインストールすると、PowerDirector Express も一緒にインストールされます。

## このたびは、本製品をお買い上げいただき、誠にありがとうご ざいます。お使いになる前に本書をよくお読みいただき、正し いお取り扱いをお願いいたします。

# 箱の中には

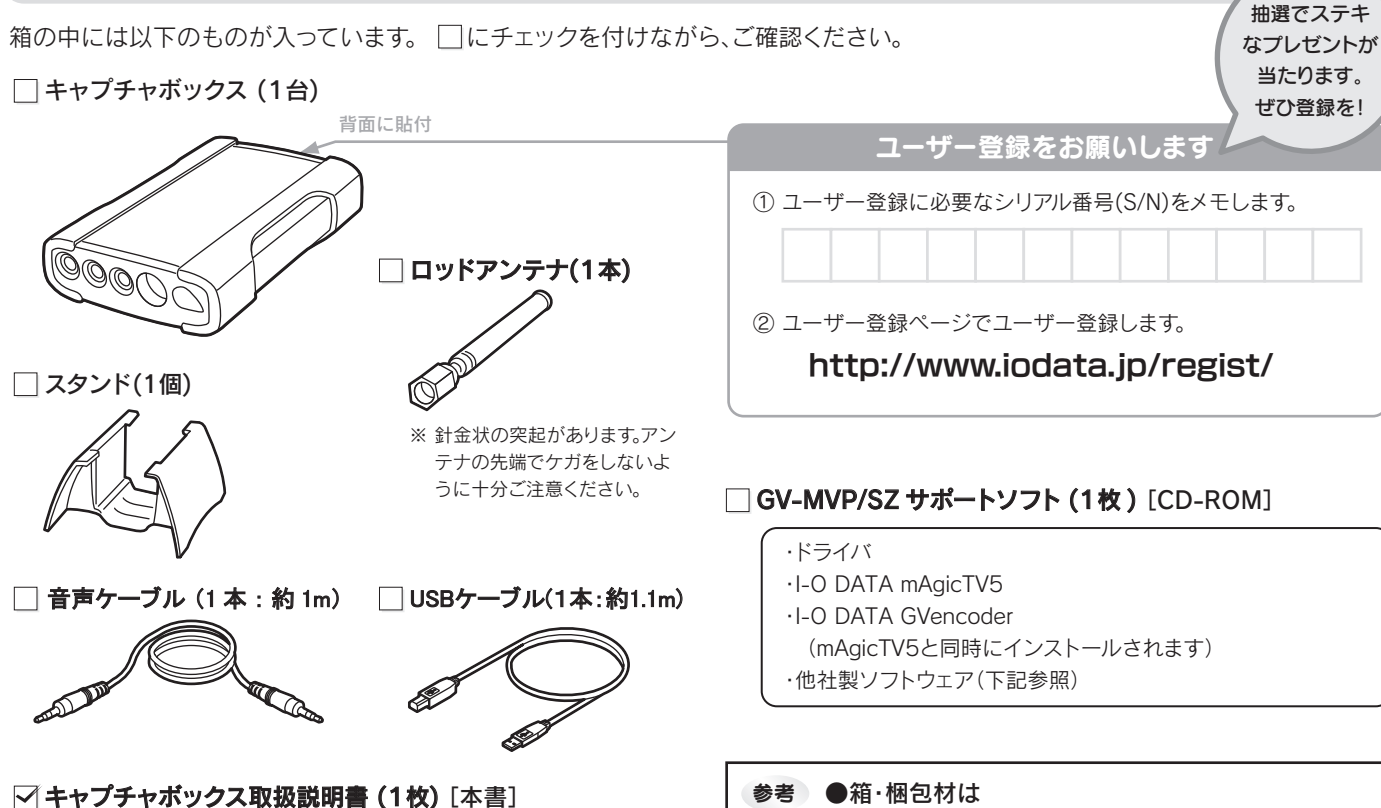

大切に保管し、修理などで輸送の際にお使いください。

■ ドライバの削除

※ イラストは実物と若干異なる場合があります。

#### 【ご注意】

・ Windows XPは、「日本語版Microsoft® Windows® XP Home Edition Operating System, 日本 語版Microsoft® Windows® XP Professional Operating System」の総称です。

・ Windows 2000は、「日本語版Microsoft® Windows® 2000 Professional Operating System」 の略です。

Copyright © 2005 I-O DATA DEVICE, INC. All Rights Reserved.

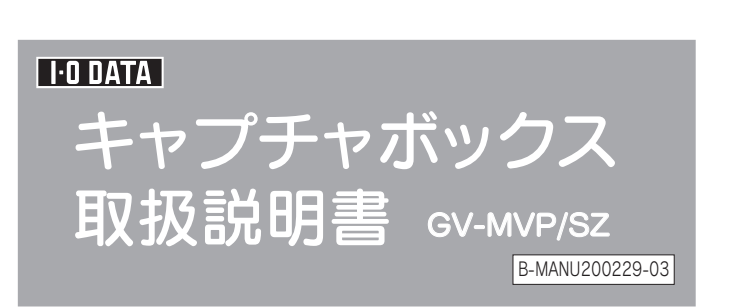

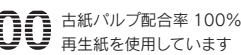

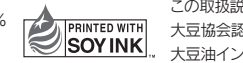

お使いになる方への危害、財産への損害を未然に防ぎ、安全に正しくお使いいただくための注意事項を記載しています。ご使用の際には、必ず記載事項をお守りください。 This product is for use only in Japan. We bear no responsibility for any damages or losses arising from use of, or inability to use, this product outside Japan and provide no technical support or after-service for this pro

## ■ それぞれの表示について

この取扱説明書はアメリカの 大豆協会認定の環境に優しい 大豆油インキを使用しています。

# 必ずお守りください

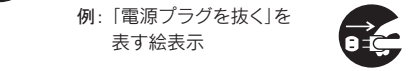

# 使用上のご注意

#### ● ラジオやテレビジョン受信機に近接して使用しない

 この装置は、情報処理装置等電波障害自主規制協議会(VCCI)の 基準に基づくクラスB情報技術装置です。この装置は、家庭環境で使用する ことを目的としていますが、この装置がラジオやテレビジョン受信機に 近接して使用されると、受信障害を引き起こすことがあります。 |vCI| 取扱説明書に従って正しい取り扱いをしてください。

#### ● お手入れについて

- ・キャビネットや操作パネルの汚れは、柔らかい布で軽くふき取ってください。 ・汚れがひどいときは、水で薄めた中性洗剤にひたした布をかたく絞り、汚れを拭 き取ってください。その後、乾いた布で仕上げてください。また、ベンジンやシン ナーなどの溶剤は使わないでください。変質したり塗装がはげることがあります。
- ・化学ぞうきんを使用する際は、その注意書きに従ってください。 ・お手入れの際は、安全のためパソコンの電源プラグを抜いてください。感電 の原因となることがあります。

#### ● 大切な緑画は…

- 厳守 ● ケーブルは足などに引っ掛からないように、配線してください。足を引っ掛 けると、けがや接続機器の故障の原因となります。
	- 熱器具のそばに配線しないでください。ケーブル被覆が破れ、接触不良など の原因になります。
	- 動作中にケーブルを激しく動かさないでください。接触不良およびそれによ るデータ破壊などの原因になります。
	- ●ケーブルを取り外すときは、ケーブル部分を持たないでください。
- ● 接続ケーブルなどの部品は、添付品または指定品をご使用ください。指定品 以外を使用すると火災や故障の原因となります。
	- 接続するコネクターやケーブルを間違えないようご注意ください。コネクター やケーブルから発煙したり火災の原因になります。

#### 下のことにご注意ください。 Ō,

水ぬれ 禁止 お風呂場、雨天、降雪中、海岸、水辺でのご使用は、特にご注意ください。 ●水などの入ったもの(コップ、花びんなど)を上に置かないでください。

● 火災・感雷の原因となります。 本製品をぬらしたり、水気の多い場所で使用しないでください。

Œ パソコンから取り外してください。

雷が鳴り出したら、本製品や電源ケーブルには触れないでください。 **(N) 接触禁止**<br>雷が鳴り出したら、本事<br><sub>接触禁止</sub><br>接触禁止

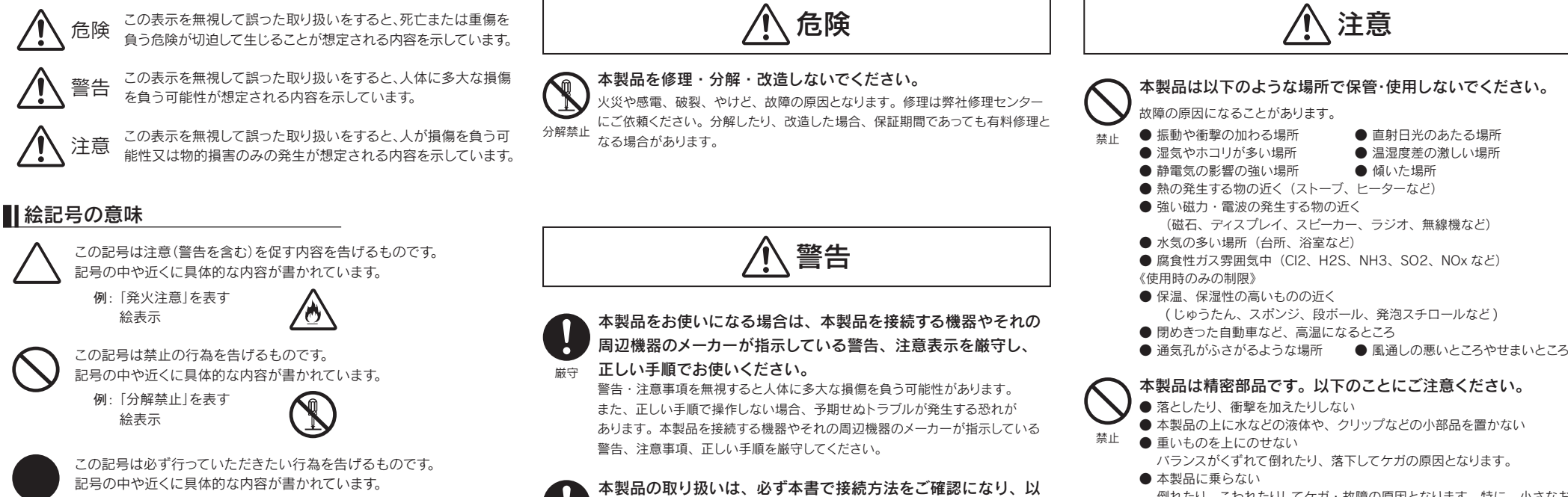

倒れたり、こわれたりしてケガ・故障の原因となります。特に、小さなお子

様にはご注意ください。

● 本製品内部およびコネクター部に液体、金属、たばこの煙などの異物を入れない

時間をおいて、結露がなくなってからお使いください。

- 本製品を寒い所から暖かい場所へ移動したり、部屋の温度が急に上昇すると、
- 禁止 表面・内部が結露する場合があります。 そのまま使うと誤動作や故障の原因となる場合があります。

## 本製品を結露させたまま使わないでください。

厳守

ケーブルが傷つき、火災や感電の原因となります。 電源コードや接続コードを外したことを確認してから移動させてください。

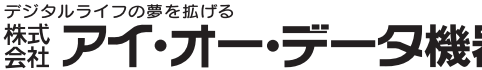

本社サポートセンター:〒920-8513 石川県金沢市桜田町2丁目84番地<br>ホ ー ム ペ ー ジ:http://www.iodata.jp/support/ 2005.10.21 発行

#### 接続したまま移動しない

禁止 静電気が流れ、部品が破壊されるおそれがあります。静電気は衣服や人体から も発生するため、本製品の取り付け・取り外しは、スチールキャビネットなどの 金属製のものに触れて、静電気を逃がした後で行ってください。

#### ・ご使用の弊社製品名。 ●お知らせいただく事項

## 本製品のコネクター部分には直接手を触れないでください。

## ケーブルについて

ぬれ手禁止

ぬれた手で本製品を扱わないでください。 **REA** 感電や、本製品の故障の原因となります。

を抜く

電源プラグ そのまま使用すると火災・感電の原因となります。

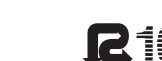

## 煙が出たり、変な臭いや音がしたら、すぐに使用を中止してください。

・必ず事前に試し録画をして、正常に録画されることを確認してください。 ・本製品を使用中、万一これらの故障や不具合により録画されなかった場合の録 画内容の補償については、ご容赦ください。

・本製品の動作中に停電などが発生すると、場合により録画された内容が消去さ れてしまう場合があります。

#### ケースカバーの取り外し ケースカバーを取り外さないでください。 感電注意 内部には高電圧部分が数多くあり、触ると感電の危険があります。

接触禁止

## 修理

- 本製品の修理をご依頼される場合は、以下を行ってください。
- メモに控え、お手元に置いてください お送りいただく製品の製品名、シリアル番号(製品に貼付されたシールに記載
- されています)、お送りいただいた日時をメモに控え、お手元に置いてください。
- これらを用意してください<br>・・必要事項を記入した本製品のハードウェア保証書(コピー不可)<br>※ただし、保証期間が終了した場合は、必要ありません。 ・下の内容を書いたもの
	- 返送先[住所/氏名/(あれば)FAX番号],日中にご連絡できるお電話番号, ご使用環境(機器構成、OSなど),故障状況(どうなったか)
- 修理品を梱包してください
- ・上で用意した物を修理品と一緒に梱包してください。 ・輸送時の破損を防ぐため、ご購入時の箱・梱包材にて梱包してください。 ※ご購入時の箱・梱包材がない場合は、厳重に梱包してください。
- 修理をご依頼ください
	- ・修理は、下の送付先にお願いいたします。 送付先 〒920-8513 石川県金沢市桜田町2丁目84番地
		- アイ・オー・データ第2ビル 株式会社アイ・オー・データ機器 修理センター 宛
		- ※原則として、修理品は弊社への持ち込みが前提です。送付される場合は、発送時の 費用はお客様ご負担、修理後の返送費用は弊社負担とさせていただきます。 ※送付の際は、紛失などを避けるため、宅配便か書留郵便小包でお送りください。
- 本製品の修理をご依頼される場合は、以下の事項をご確認ください。
- お客様が貼られたシールについて 修理の際に、製品ごと取り替えることがあります。 その際、表面に貼られているシールなどは失われますので、ご了承ください。
- 修理金額について
	- ・保証期間中は、無料修理いたします。 ただし、ハードウェア保証書に記載されている「保証規定」に該当する場合
	- は、有料となります。<br>- ※ 保証期間については、ハードウェア保証書をご覧ください。<br>・保証期間が終了したから一定期間が過ぎた製品は、修理ができなくなる場合があります。<br>- ※ 弊社が販売終了してから一定期間が過ぎた製品は、修理ができなくなる場合があります。
	-
	- ・お送りいただいた後、有料修理となった場合のみ、往復はがきにて修理金額 をご案内いたします。
	- 修理するかをご検討の上、検討結果を記入してご返送ください。 (ご依頼時にFAX番号をお知らせいただければ、修理金額をFAXにて連絡 させていただきます。)
	- 修理しないとご判断いただきました場合は、無料でご返送いたします。

・修理品到着後、通常約1週間ほどで弊社より返送できます。 ※ただし、有料の場合や、修理内容によっては、時間がかかる場合があります。

### 修理について

#### 修理品の依頼

#### 修理品の返送

# お問い合わせ

**1** まず、弊社ホームページをご覧ください。 本書の【困った時には】で解決できない場合は、サポート Web ページ内の「製品 Q&A、News」などもご覧ください。 サポートセンターに寄せられた事例などによる最新の情報やトラ ブルシューティングを掲載しています。こちらも参考になさってく ださい。

#### http://www.iodata.jp/support/

**2** 最新のサポートソフトにバージョンアップすることをお試しくだ さい。これにより、問題が解決することがあります。 サポートソフトは、 こちらからダウンロードできます。

http://www.iodata.jp/lib/

#### **3** それでも解決できないときは…

- 住所: 〒920-8513 石川県金沢市桜田町2丁目84番地 アイ・オー・データ第2ビル<br>株式会社アイ・オー・データ機器 サポートセンター
- 電話: 本社…076-260-3646 東京…03-3254-1036 ※受付時間 9:30~19:00 月~金曜日 (祝祭日を除く)
- FAX: 本社…076-260-3360 東京…03-3254-9055 インターネット: http://www.iodata.jp/support/
	-

# ハードウェアやmAgicTVについてのお問い合わせ

- ・ご使用のパソコン本体と周辺機器の型番。
- ・ご使用のOSとアプリケーションの名称、バージョンおよびメーカー名。
- 
- ・トラブルが起こった状態、トラブルの内容、現在の状態 (画面の状態やエラーメッセージなどの内容)

## 他社製ソフトウェアについてのお問い合わせ

reserMail

#### CyberLink PowerProducer 3 for I-O DATA

with PowerDirector Express

Ulead Video ToolBox 2 SE for Memory Stick

- http://jp.cyberlink.com/
- http://jp.cyberlink.com/support/
- ※ ご質問いただく前に、「よくある質問とその答え」をお読みください。
- ※ サポートへのお問い合わせをご利用いただくためには、あらかじめユーザ登録が必要です。
- ※ ご質問は 24 時間 365 日受け付けておりますが、ご返答差し上げるのは弊社営業時間内に なります。土・日・祝日や深夜に頂いたご質問は翌営業日以降にご回答差し上げます。
- ※ 携帯電話 (i-Mode、ez-web、Vodafone Live! など ) ではご利用いただけません。
- ※ メールでのご質問は受け付けておりません。Web フォームをご利用ください。

#### サイバーリンク・カスタマーサポートセンター

#### TEL 0570-080-110

## ユーリードシステムズ株式会社 ユーザーサポート係

#### TEL 045-226-1966

- 受付時間…10:00 ~ 13:00 / 14:00 ~ 17:00
- 月~金曜日(土・日・祝日・サイバーリンク休業日を除く) ※ ナビダイアル (0570) への通話料は、東京 (03) 地区への電話料金となります。
- ※ PHS・一部のインターネット電話からは通話できない場合があります。その場合に
- は、 03-3516-9555 におかけください。
- ※ お問い合わせの場合には、CD-Key をお知らせください。CD-Key をお持ちで無い場合はお 買い上げいただいたハードウェア製品のメーカー名と型番をお知らせください。

#### FAX 03-3516-9559

- 
- ※ 上記ページではお問い合わせフォームもご用意しております。 月~金曜日(祝祭日、年末年始を除く)

受付時間…10:00 ~ 12:00 / 13:00 ~ 17:00

■ http://www5.ulead.co.jp/support/

## ADC テクノロジー株式会社 ユーザーサポート係

※ お問い合わせの際は、本製品名もお知らせください。 ※ お問い合わせは、e-mail でのみ受け付けております。

#### e-mail support@epoint.co.jp